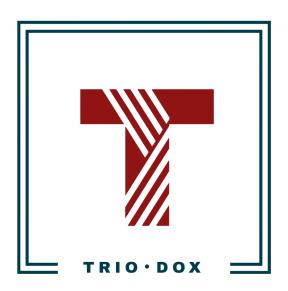

# Example #2 of the Google Analytics 4 Strategy(for SaaS service)

# Example of the Google Analytics 4 Strategy

Below, you can see the actual example of a Google Analytics 4 strategy we developed for our client, a SaaS provider specializing in consent management.

Some details and numbers have been altered for privacy reasons, but you can still grasp our approach and attention to detail from it.

Additionally, please be aware that this document includes GTM dataLayers. Typically, we provide these in a separate document during the implementation phase.

If you would like to receive a Google Analytics 4 Strategy, please contact us:

- Submit any contact form on our website: <a href="https://triodox.com/contact/">https://triodox.com/contact/</a>
- Or simply send an email to <a href="mailto:ceo@triodox.com">ceo@triodox.com</a>

# Measurement strategy for clientdomain.com

## **UTM-tagging plan**

**Important note:** Please, **don't use** UTM-tagging in internal links(from \*.clientdomain.com to \*.clientdomain.com).

<u>UTM-tagging</u> - is adding campaign parameters to destination URL, which helps to track custom campaigns in Google Analytics.

We have the following traffic sources:

- SEO Organic Traffic
- Organic Social Media:
  - Facebook
  - Instagram
  - o LinkedIn
  - Twitter
  - Youtube(not yet)
- Paid Ads:
  - Google Ads
  - LinkedIn(not running yet but soon)
  - Reddit(not running yet but soon)
  - Facebook(maybe)
  - Shopify App store
- Affiliate & Partnerships Program
- Email
- App backlinks

#### SEO traffic

For organic traffic, we don't need to have UTM-tagging.

Organic Social Media

Organic Social Media:

Facebook

- Instagram
- LinkedIn
- Twitter
- Youtube

| UTM-parameter | Value                                                                                                    | Comments                                              |
|---------------|----------------------------------------------------------------------------------------------------|-------------------------------------------------------|
| utm_source    | One of the following:      facebook     instagram     linkedin     twitter     youtube     shopify-growth-community | Source, in lowercase.                                 |
| utm_medium    | social                                                                                                    | Medium, in lowercase.                                 |
| utm_campaign  | campaign-name                                                                                                    | You can use the name/id of a post, video, tweet here. |

#### Paid Ads

We will have the following PPC sources:

- Google Ads
- LinkedIn
- Reddit
- Facebook
- Shopify App store

#### Google Ads

For Google Ads, we don't need to use UTM-tagging.

#### But we need:

- Connect Google Analytics and Google Ads accounts;
- Make sure <u>auto-tagging</u> is enabled in Google Ads.

#### Other Paid Sources

| UTM-parameter | Value                                                                                                    | Comments                                                                                  |
|---------------|----------------------------------------------------------------------------------------------------|-------------------------------------------------------------------------------------------|
| utm_source    | Use one of the following: <ul> <li>linkedin</li> <li>reddit</li> <li>facebook</li> <li>instagram</li> <li>shopify-app-store</li> </ul> | Source, in lowercase.  In case of using a new source - add this to the list in lowercase. |
| utm_medium    | срс                                                                                                    | Medium, in lowercase.                                                                     |
| utm_campaign  | campaign-name                                                                                                    | You can use the name of the paid campaign here                                            |

# Affiliate & Partnerships Program

| UTM-parameter | Value                 | Comments                                                                     |
|---------------|-----------------------|------------------------------------------------------------------------------|
| utm_source    | \${affiliate.id}      | The dynamic parameter allows analysis of the traffic from certain affiliates |
| utm_medium    | tapfiliate            | The static parameter will allow us to see all affiliate traffic.             |
| utm_campaign  | Affiliate campaign id | Affiliate campaign id                                                        |

# Email

| UTM-parameter | Value              | Comments                                                     |
|---------------|--------------------|--------------------------------------------------------------|
| utm_source    | newsletter         | Traffic source, in lowercase                                 |
| utm_medium    | email              | The static parameter will allow us to see all email traffic. |
| utm_campaign  | newsletter-july-24 | Email campaign, dynamic                                      |

# Backlinks (Referral)

| UTM-parameter | Value                       | Comments                                                                                                    |
|---------------|-----------------------------|----------------------------------------------------------------------------------------------------|
| utm_source    | One of the following:       | The type of the backlink, based on placement:  Privacy Policy in the Terms of Service in the Cookie Manager |
| utm_medium    | <ul><li>backlink</li></ul>  | The static parameter will allow us to see all affiliate traffic.                                            |
| utm_campaign  | <ul><li>poweredby</li></ul> | Campaign name                                                                                               |
| hsa_acc       | • 7041263711                | HubSpot Account Name                                                                                        |
| hsa_cam       | • TBD                       | To be provided by Brian                                                                                     |

#### Users' actions

Following actions should be measured as Google Analytics events:

- Pageviews(for React SPA)
- User created an account(Registration)
- User logged in(Login)
- User canceled account
- Dashboard Start
- Upgrade Plan
- Downgrade Plan
- Onboarding Start
- Onboarding Finished
- Signups:
  - Cookie Banner
  - Privacy Policy (Free Plan)
  - o Privacy Policy (Paid Plan)
  - Terms of Service (Free Plan)
  - Terms of Service (Paid Plan)
  - Create Account Generic (No onboarding)
- Funnels

#### Funnel 1: Cookie banner

- Step 1: Banner Design
- Step 2: Banner Configuration
- Step 3: Banner text
- Step 4: No, thanks, I am done
- Step 5: About your website
- Step 6: Sign Up or Login(?)

## Funnel 2: Privacy Policy(Free Plan)

- Step 1: Company Info
- Step 2: Policy Style
- Step 3: Privacy Laws
- Step 4: No, thanks, I am done
- Step 5: About your website
- Step 6: Sign Up or Login(?)

## Funnel 3: Privacy Policy(Paid Plan)

- Step 1: Company Info
- Step 2: Policy Style
- Step 3: Privacy Laws
- Step 4: Regions
- Step 5: Website Cookies
- Step 6: Personal Data
- Step 7: Special Data
- Step 8: Usage information
- Step 9: Google Analytics
- Step 10: Minimum Age
- Step 11: No, thanks, I am done
- Step 12: Sign Up or Login(?)

#### dataLayers for GTM-events tracking

<u>DataLayer</u> - is the JavaScript object, which we can use to pass the information from the website to Google Tag Manager and then use it for GTM tags, triggers, and variables.

We need to use it to send information about events on the website and their parameters.

**Note:** please, run the dataLayer.push(...) codes **after** Google Tag Manager basic snippet for all dataLayers below.

#### Page viewed(React SPA)

We have React SPA(single-page application) on the sub-domain <a href="https://app.clientdomain.com/">https://app.clientdomain.com/</a>.

This means that Google Analytics isn't tracking pageviews by default(as on "normal" websites), and we need to simulate this.

#### Google Tag Manager dataLayer

Run the following JavaScript-code when the URL changes on a single-page application.

Include this code *after* basic Google Tag Manager snippet(but before other dataLayer events):

dataLayer.push({'event': 'pageViewed', 'dlPageURL':'https://app.clientdomain.com/login', 'dlPagePath':'/login', 'dlPageTitle':Ezzz - Login'});

| dataLayers parameter name | Meaning and value                                                                                |
|---------------------------|--------------------------------------------------------------------------------------------------|
| event                     | pageViewed                                                                                       |
|                           | Event name, static.                                                                              |
| dlPageURL                 | The full URL of the viewed page(including port, hostname, page path, query string, hash string). |
| dlPagePath                | Page Path,                                                                                       |
|                           | For example: /login                                                                              |
| dlPageTitle               | The title of the page                                                                            |
|                           |                                                                                                  |

## User created an account(Registration)

## **Google Analytics event configuration**

| Event Category | Account               |
|----------------|-----------------------|
| Event Action   | User registered       |
| Event Label    | User ID: {{dlUserId}} |

## Google Tag Manager dataLayer

Following JavaScript-code should be executed after user successfully created an account:

dataLayer.push({'event': 'UserRegistered', 'dlRegistrationMethod':'Google', 'dlUserId':'df213j234h234'});

| dataLayers parameter name | Meaning and value                                             |
|---------------------------|---------------------------------------------------------------|
| event                     | UserRegistered                                                |
|                           | Event name, static                                            |
| dlRegistrationMethod      | Dynamic value of the registration method, for example:        |
| userld                    | Dynamic, unique user identifier(we shouldn't use email here). |

## User logged-in

## **Google Analytics event configuration**

| Event Category | Account               |
|----------------|-----------------------|
| Event Action   | User logged-in        |
| Event Label    | User ID: {{dlUserId}} |

## Google Tag Manager dataLayer

Following JavaScript-code should be executed after user logged-in:

dataLayer.push({'event': 'UserLoggedIn', 'dlRegistrationMethod':'Google', 'userId':'df213j234h234'});

| dataLayers parameter name | Meaning and value                                             |
|---------------------------|---------------------------------------------------------------|
| event                     | UserLoggedIn                                                  |
|                           | Event name, static                                            |
| dlRegistrationMethod      | Dynamic value of the registration method, for example:        |
| userld                    | Dynamic, unique user identifier(we shouldn't use email here). |

#### User canceled an account

## **Google Analytics event configuration**

| Event Category | Account                  |
|----------------|--------------------------|
| Event Action   | User canceled an account |
| Event Label    | User ID: {{dlUserId}}    |

## Google Tag Manager dataLayer

Following JavaScript-code should be executed after user canceled an account:

dataLayer.push({'event': 'UserCanceledAccount', 'dlUserId':'df213j234h234'});

| dataLayers parameter name | Meaning and value                                             |
|---------------------------|---------------------------------------------------------------|
| event                     | UserCanceledAccount                                           |
|                           | Event name, static                                            |
| dlUserId                  | Dynamic, unique user identifier(we shouldn't use email here). |

## User started using the dashboard

## **Google Analytics event configuration**

| Event Category | Account                          |
|----------------|----------------------------------|
| Event Action   | User started using the dashboard |
| Event Label    | User ID: {{dlUserId}}            |

## Google Tag Manager dataLayer

Following JavaScript-code should be executed after user started using dashboard:

 $data Layer.push (\{'event': 'DashboardStart', 'userId': 'df213j234h234'\});\\$ 

| dataLayers parameter name | Meaning and value                                             |
|---------------------------|---------------------------------------------------------------|
| event                     | DashboardStart                                                |
|                           | Event name, static                                            |
| userld                    | Dynamic, unique user identifier(we shouldn't use email here). |

## User upgraded plan

## **Google Analytics event configuration**

| Event Category | Account               |
|----------------|-----------------------|
| Event Action   | User upgraded plan    |
| Event Label    | User ID: {{dlUserId}} |

## Google Tag Manager dataLayer

Following JavaScript-code should be executed after user upgraded plan:

dataLayer.push({'event': 'UpgradedPlan', 'userId':'df213j234h234'});

| dataLayers parameter name | Meaning and value                                             |
|---------------------------|---------------------------------------------------------------|
| event                     | UpgradedPlan                                                  |
|                           | Event name, static                                            |
| userld                    | Dynamic, unique user identifier(we shouldn't use email here). |

## User downgraded plan

## **Google Analytics event configuration**

| Event Category | Account               |
|----------------|-----------------------|
| Event Action   | User downgraded plan  |
| Event Label    | User ID: {{dlUserId}} |

## Google Tag Manager dataLayer

Following JavaScript-code should be executed after user downgraded plan:

dataLayer.push({'event': 'DowngradedPlan', 'userId':'df213j234h234'});

| dataLayers parameter name | Meaning and value                                             |
|---------------------------|---------------------------------------------------------------|
| event                     | DowngradedPlan                                                |
|                           | Event name, static                                            |
| userld                    | Dynamic, unique user identifier(we shouldn't use email here). |

## User started onboarding

## Google Analytics event configuration

| Event Category | Account                 |
|----------------|-------------------------|
| Event Action   | User started onboarding |
| Event Label    | {{Page URL}}            |

## Google Tag Manager dataLayer

Following JavaScript-code should be executed when user started onboarding:

| dataLayer.push({'event': 'OnboardingStarted'}); | dataLayer.push({'event': 'OnboardingStarted'}); |  |
|-------------------------------------------------|-------------------------------------------------|--|
|-------------------------------------------------|-------------------------------------------------|--|

| dataLayer parameter name | Meaning and value  |
|--------------------------|--------------------|
| event                    | OnboardingStarted  |
|                          | Event name, static |

## User finished onboarding

## **Google Analytics event configuration**

| Event Category | Account                  |
|----------------|--------------------------|
| Event Action   | User finished onboarding |
| Event Label    | {{Page URL}}             |

## Google Tag Manager dataLayer

Following JavaScript-code should be executed after user finished onboarding:

dataLayer.push({'event': 'OnboardingFinished'});

| dataLayers parameter name | Meaning and value  |
|---------------------------|--------------------|
| event                     | OnboardingFinished |
|                           | Event name, static |

## **Signups**

#### Types of signups:

- Cookie Banner
- Privacy Policy (Free Plan)
- Privacy Policy (Paid Plan)
- Terms of Service (Free Plan)
- Terms of Service (Paid Plan)
- <u>Create Account Generic</u> (No onboarding)

#### Google Analytics event configuration

| Event Category | Signup                        |
|----------------|-------------------------------|
| Event Action   | Signup Type: {{dlSignupType}} |
| Event Label    | {{Page URL}}                  |

#### Google Tag Manager dataLayer

Run the following JavaScript code when a user successfully signed up. Include this code *after* basic Google Tag Manager snippet:

dataLayer.push({'event': 'Signup', 'dlSignupType':'Cookie Banner', 'dlSignupPlan': 'Starter Plan', 'dlSignupMethod':'Google', dlPageURL:'https://app.clientdomain.com/onboarding'});

| dataLayers parameter name | Meaning and value                 |
|---------------------------|-----------------------------------|
| event                     | Signup                            |
|                           | Event name, static.               |
| dlSignupType              | The type of signup, dynamic:      |
| dlSignupPlan              | Plan, for example, "Starter Plan" |

| dlSignupMethod | The way of signup, for example:                                                 |
|----------------|---------------------------------------------------------------------------------|
|                | <ul><li>Google</li><li>Facebook</li><li>Shopify</li><li>Email</li></ul>         |
| dlPageURL      | The URL(including port and domain name), where the signup event was registered: |
|                | Examle: https://app.clientdomain.com/onboarding                                 |

#### Paid trial started

## **Google Analytics event configuration**

| Event Category | Paid trial started                     |
|----------------|----------------------------------------|
| Event Action   | New billing plan: {{dlNewBillingPlan}} |
| Event Label    | {{Page URL}}                           |

#### Google Tag Manager dataLayer

Run the following JavaScript code when a user successfully signed up. Include this code *after* basic Google Tag Manager snippet:

dataLayer.push({'event': 'PaidTrialStarted', 'dlNewBillingPlan':'...New billing plan name...', dlPageURL:'https://app.clientdomain.com/some-dynamic-URL'});

| dataLayers parameter name | Meaning and value                                                        |
|---------------------------|--------------------------------------------------------------------------|
| event                     | PaidTrialStarted                                                         |
|                           | Event name, static.                                                      |
| dlNewBillingPlan          | The billing plan that user is signing up                                 |
| dlPageURL                 | The URL(including port and domain name), where the event was registered: |
|                           | Example: https://app.clientdomain.com/some-dynamic-URL                   |

#### Funnel 1: Cookie banner

We need to track the following steps in this funnel:

Step 1: Banner Design

Step 2: Banner Configuration

**Step 3:** Banner text

**Step 4:** No, thanks, I am done **Step 5:** About your website

Step 6: Sign Up or Login

| Event Category | Funnel 1: Cookie banner           |
|----------------|-----------------------------------|
| Event Action   | Funnel step: {{dlFunnelStepName}} |
| Event Label    | {{Page URL}}                      |

#### Google Tag Manager dataLayer

Following JavaScript-code should be executed after user successfully passed the funnel step:

dataLayer.push({'event': 'FunnelStepPassed','dlFunnelName':'Cookie Banner','dlFunnelStepName':'Banner Design'});

| dataLayers parameter name | Meaning and value                                                         |
|---------------------------|---------------------------------------------------------------------------|
| event                     | FunnelStepPassed                                                          |
|                           | Event name, static                                                        |
| dIFunnelName              | The name of the Funnel: Funnel 1: Cookie banner                           |
| dIFunnelStepName          | The name of the funnel step, for example:  • Banner Design  • Banner text |

## Funnel 2: Privacy Policy(Free Plan)

Step 1: Company Info Step 2: Policy Style

Step 3: Privacy Laws

Step 4: No, thanks, I am doneStep 5: About your websiteStep 6: Sign Up or Login

| Event Category | Funnel 2: Privacy Policy(Free Plan) |
|----------------|-------------------------------------|
| Event Action   | Funnel step: {{dlFunnelStepName}}   |
| Event Label    | {{Page URL}}                        |

Following JavaScript-code should be executed after user successfully the funnel step:

dataLayer.push({'event': 'FunnelStepPassed','dIFunnelName':'Privacy Policy(Free Plan)','dIFunnelStepName':'Banner Design'});

#### Google Tag Manager dataLayer

| dataLayers parameter name | Meaning and value                                                         |
|---------------------------|---------------------------------------------------------------------------|
| event                     | FunnelStepPassed                                                          |
|                           | Event name, static                                                        |
| dlFunnelName              | The name of the Funnel: Funnel 2: Privacy Policy(Free Plan)               |
| dlFunnelStepName          | The name of the funnel step, for example:  • Banner Design  • Banner text |

## Funnel 3: Privacy Policy(Paid Plan)

Step 1: Company Info

Step 2: Policy Style

Step 3: Privacy Laws

Step 4: Regions

Step 5: Website Cookies

Step 6: Personal Data

Step 7: Special Data

Step 8: Usage information

**Step 9:** Google Analytics

Step 10: Minimum Age

Step 11: No, thanks, I am done

Step 12: Sign Up or Login

| Event Category | Funnel 3: Privacy Policy(Paid Plan) |
|----------------|-------------------------------------|
| Event Action   | Funnel step: {{dlFunnelStepName}}   |
| Event Label    | {{Page URL}}                        |

#### Following JavaScript-code should be executed after user successfully the funnel step:

dataLayer.push({'event': 'FunnelStepPassed','dlFunnelName':'Privacy Policy(Paid Plan)','dlFunnelStepName':'Policy Style'});

#### Google Tag Manager dataLayer

| dataLayers parameter name | Meaning and value                                                             |
|---------------------------|-------------------------------------------------------------------------------|
| event                     | FunnelStepPassed                                                              |
| dlFunnelName              | The name of the Funnel: Funnel 2: Privacy Policy(Free Plan)                   |
| dlFunnelStepName          | The name of the funnel step, for example:  • Special Data  • Google Analytics |

# Blog content reading tracking

- Article author
- Percent reading tracking

| Event Category | Blog reading                               |
|----------------|--------------------------------------------|
| Event Action   | {{htmlAuthorName}}: {{Page Title}}         |
| Event Label    | Percent viewed: {{Scroll Depth Threshold}} |

# Blog Call-to-action clicks tracking

| Event Category | Blog CTA clicks                    |
|----------------|------------------------------------|
| Event Action   | {{htmlAuthorName}}: {{Page Title}} |
| Event Label    | CTA clicked: {{Click URL}}         |

## Google Analytics Goals

- Sign up:
  - Cookie banner
  - Privacy Policy(Free Plan)
  - Privacy Policy(Paid Plan)

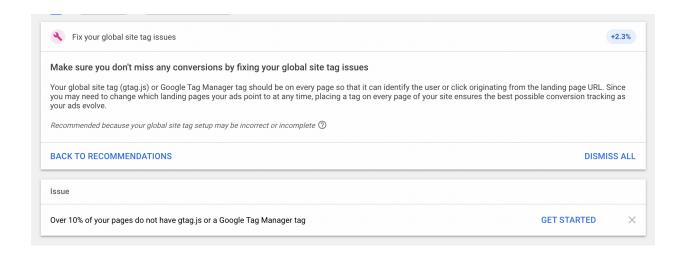

https://support.google.com/google-ads/answer/9148089

# Do you want the same results for yourself?

Let's discuss your needs!

Please feel free to contact us in one of the following ways:

- Submit a contact form on our website at <a href="https://triodox.com/contact/">https://triodox.com/contact/</a>
- Alternatively, you can directly email us at <a href="mailto:ceo@triodox.com">ceo@triodox.com</a>